## **Přihlášení do systému**

Desktopovou aplikaci TechIS spouští soubor TechIS.exe.

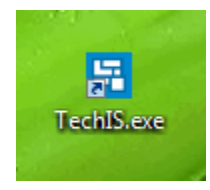

Po startu aplikace se automaticky zobrazuje přihlašovací dialog.

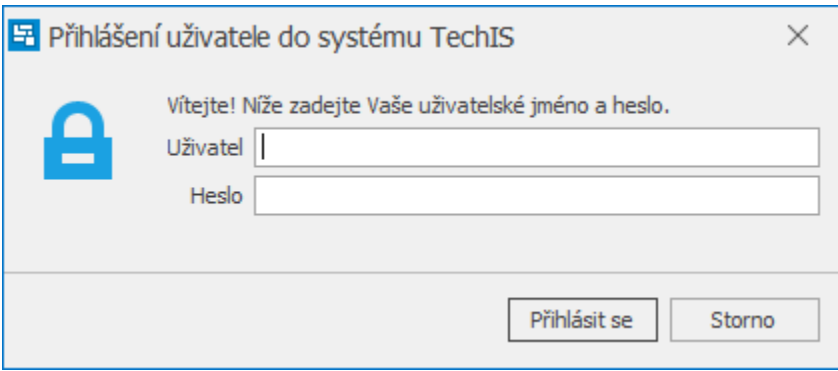

Přihlášení do systému je možné provést pomocí jména a hesla, které vám sdělí administrátor systému viz. následující kapitola První [přihlášení do systému.](https://docs.elvacsolutions.eu/pages/viewpage.action?pageId=51845566)

Pokud se přihlášení nepodaří nebo přihlášení skončí chybou, uživatel je o tom informován. V takovém případě kontaktujte administrátora systému.

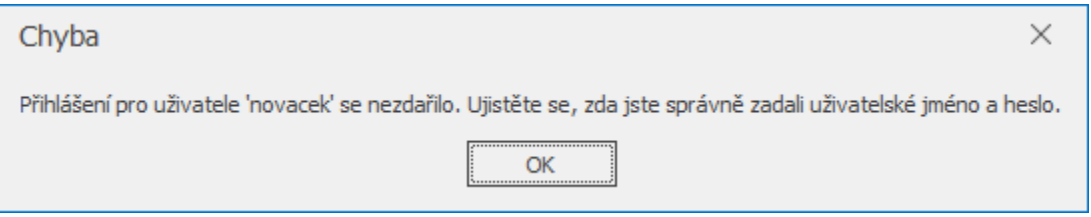